# **TRIUMPH-VS AS A BASE VIA UHF**

**Note:** To return to *Main* screen, press the *Home* button on the front panel of TRIUMPH-VS.

- **Note:** Always tap *Apply* or press the *Apply* button , to save the settings and parameters into receiver's memory.
	- 1. To set up the base station, tap *Settings* on the *Main* screen:

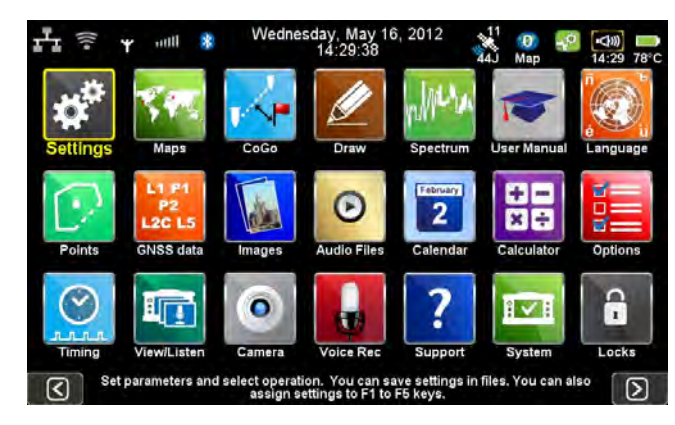

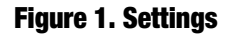

2. Then *Communication* ▶ UHF:

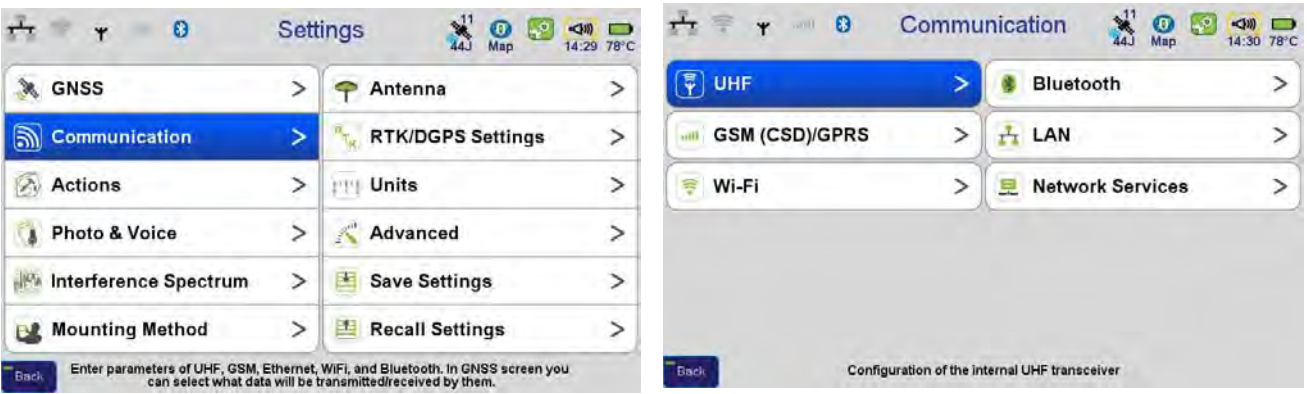

## **Figure 2. Communications**  $\rightarrow$  **UHF**

- 3. Set the UHF modem parameters:
	- Frequency
	- Protocol and its parameters
- Output power
- Specify the antenna (external or internal)

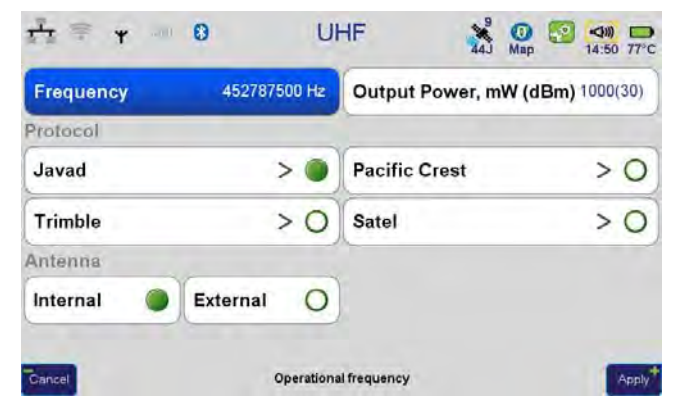

**Figure 3. UHF parameters**

4. To setup the frequency, select the value from the list, by tapping on the *Frequency.* If there is no needed frequency value, tap *Add* or *Edit* and insert/edit the frequency:

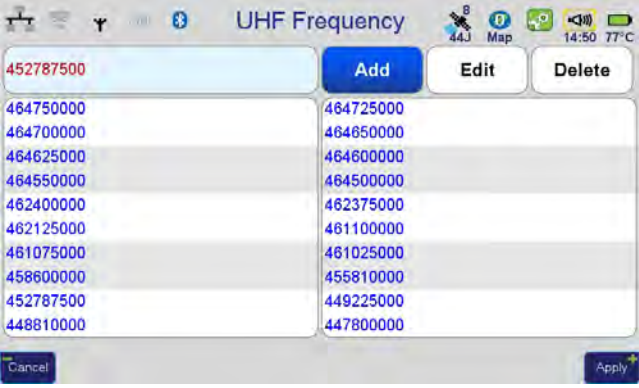

#### **Figure 4. UHF Frequency**

5. The protocol parameters can be reviewed/ changed by tapping on the *Protocol* button. Use JAVAD protocol type if base and rover are the JAVAD GNSS receivers .

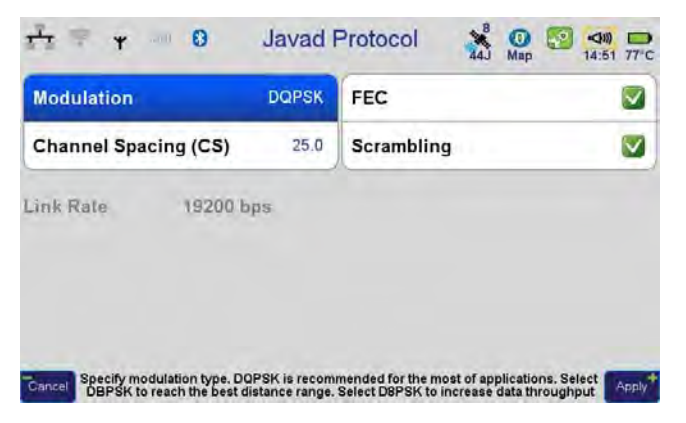

**Figure 5. Protocol parameters**

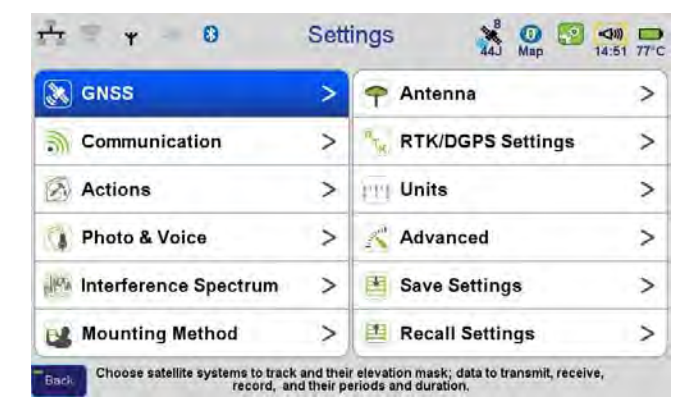

6. Modem is configured now. Return to *Main* screen and tap *Settings GNSS*.

**Figure 6. GNSS**

- 7. Tap *Receive Data (Rover)* and ensure the reception from all channels is turned off.
- 8. Then tap *Transmit Data (Base)* and set up the parameters of the transmit data: RTK-JPS full and period 1 Hz.

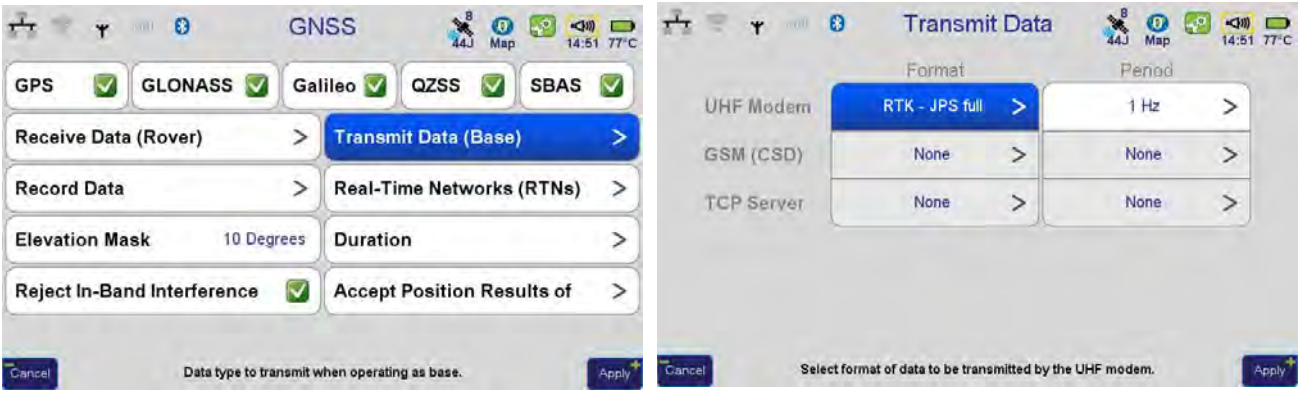

## **Figure 7. Transmit data parameters**

9. Click on the UHF icon, check the *Sent* parameter. Ensure this parameter value is on the increase.

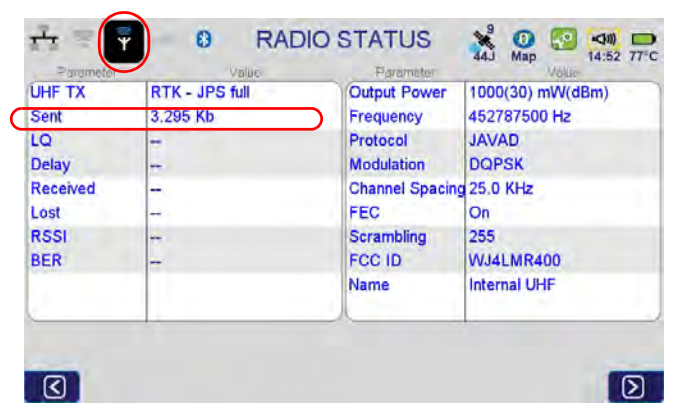

**Figure 8. Status of the radio**

10. Specify antenna parameters and antenna height. Tap *Settings*  $\blacktriangleright$  *Antenna*:

| $\frac{1}{44}$<br>$\bullet$<br>Antenna<br>$\mathcal{L}^{\mathcal{D}}$<br>$\bullet$<br>$\Rightarrow$<br>$\overline{\mathbf{v}}$<br>(100)<br>14:52 77°C<br>Map |         |                                           |          |                  | $\boldsymbol{0}$<br>$\overline{\mathbf{r}}$<br>$-011$      |                       | Internal Antenna   | $\frac{10}{44}$<br>$\bullet$<br>جہا<br>Map                                          | $\Rightarrow$<br>14:53 77°C |
|----------------------------------------------------------------------------------------------------|---------|-------------------------------------------|----------|------------------|------------------------------------------------------------|-----------------------|--------------------|-------------------------------------------------------------------------------------|-----------------------------|
| <b>Internal</b>                                                                                                    |         | <b>Definitions</b>                        |          |                  |                                                            |                       |                    |                                                                                     |                             |
| <b>Measured Height</b>                                                                                                    | 1.543 m | Slant                                     | Vertical |                  | <b>Radius</b>                                              | 81.0 mm               | <b>Definitions</b> |                                                                                     | >                           |
| JAV_TRIUMPH-1R<br>External (if connected)                                                                                                    |         |                                           |          |                  | 5<br>L1 offset                                             | L <sub>2</sub> offset | ゝ                  | L5 offset                                                                           | >                           |
| <b>RG174/U</b><br>Ext.Ant.Cable Length<br>Ext.Ant.Cable Type                                                                                                 |         |                                           |          | 0.0 <sub>m</sub> | 0.0 <sub>m</sub><br><b>Measured Vertical Height Offset</b> |                       |                    |                                                                                     |                             |
| Antenna Type:                                                                                                    | Auto    | Int                                       | Ext      | $\circ$          |                                                            |                       |                    |                                                                                     |                             |
| Cancel                                                                                                    |         | Shows parameters of the internal antenna. |          | Apply            | Cancel                                                     |                       | elevation angle    | Vertical offset of L1 frequency from the center of the mount point as a function of | Apply <sup>*</sup>          |

**Figure 9. Antenna parameters**

Select antenna type (internal/external) and enter the antenna height. If the internal antenna is selected, specify the vertical height offset for Triumph-VS (0.04 m).

11. Specify the mounting method (*Settings*  $\blacktriangleright$  *Mounting Method*) - *On Tripod.* Disable *Correct by Compass*, *Correct by Level,* and *Lift&Tilt*.

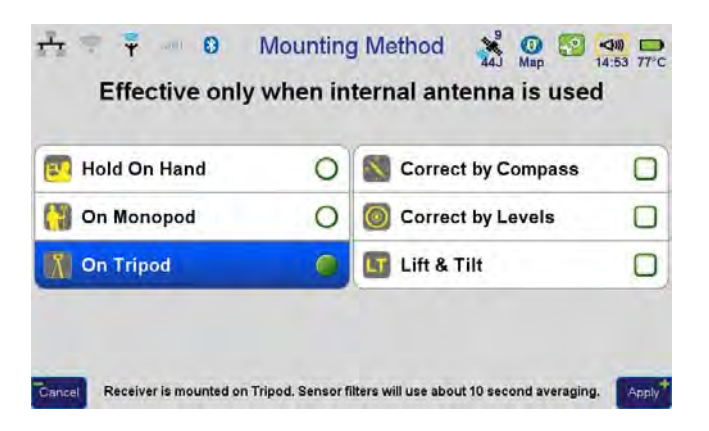

**Figure 10. Mounting Method**

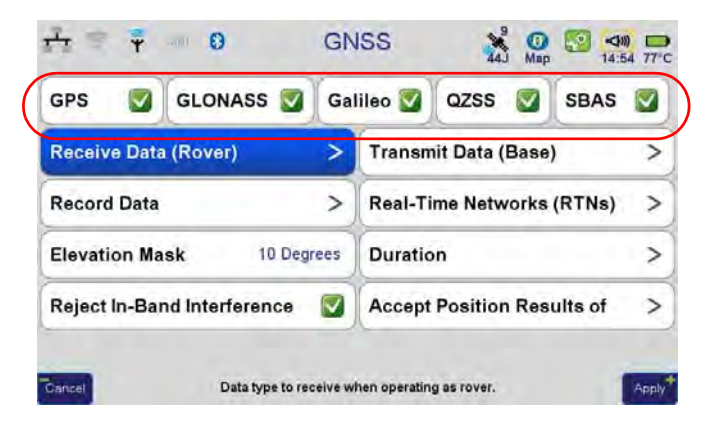

12. Ensure the receipt of the satellite signals is turned on, tap *Settings*  $\triangleright$  *GNSS*:

**Figure 11. GNSS**

13. If the data recording for base station is needed, activate the data recording in *Record Data,* specify what data will be recorded to internal memory and/or SD card:

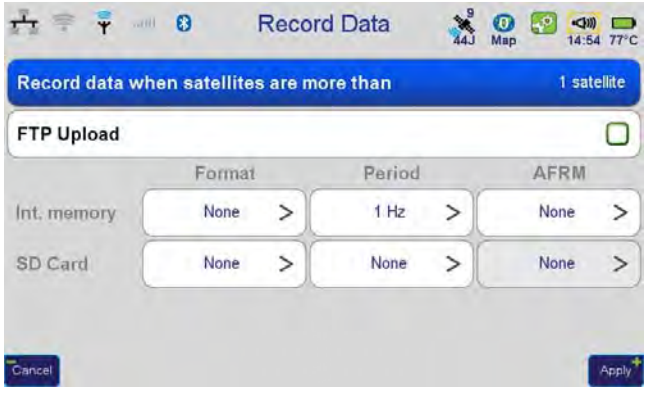

## **Figure 12. Record data**

14. Set up the duration: stop record manually or specify the time. Disable *Delay* and *Auto repeat*:

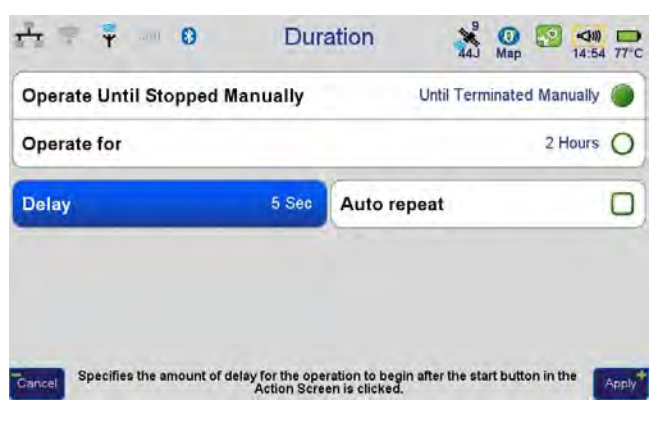

**Figure 13. Duration parameters**

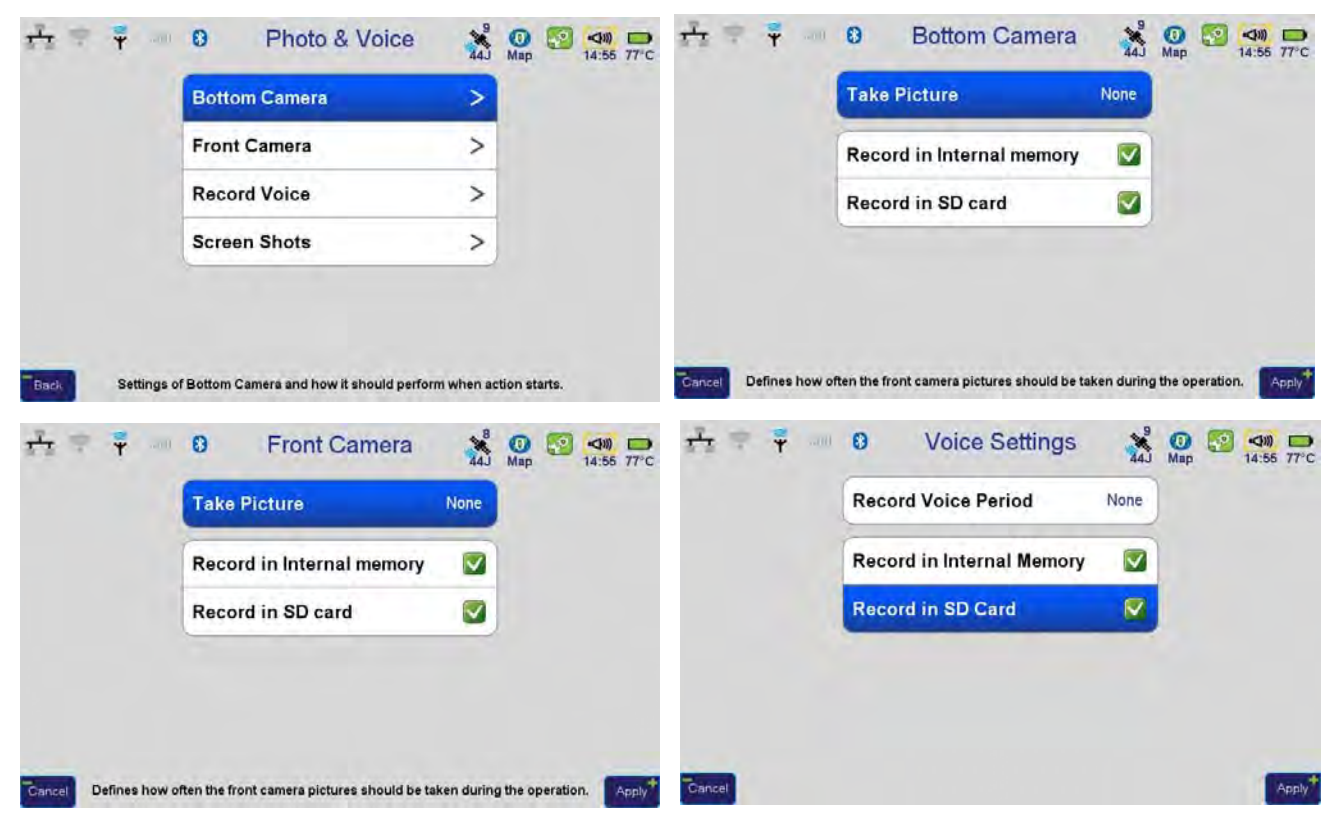

15. Disable voice and photo recording in the appropriate windows:

**Figure 14. Photo and Voice recording parameters**

16. Tap *Settings* ▶ *Actions*, and select *Fixed Base Station* 

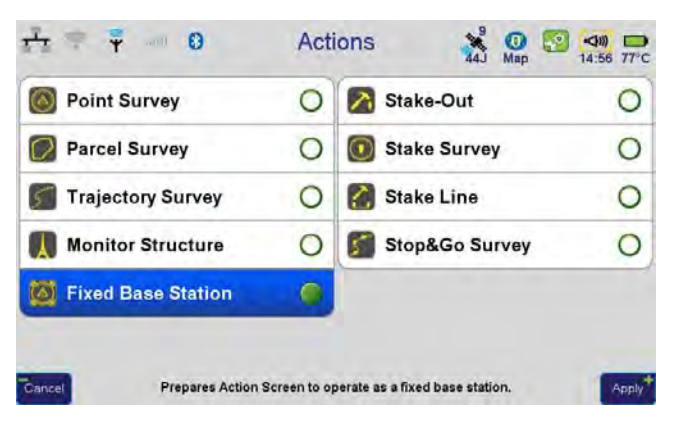

**Figure 15. ActionsFixed Base Station**

17. Press *Action* button **on** the front of TRIUMPH-VS to switch to *Action* screen. Tap on the Fixed Base Station name and set the base parameters :

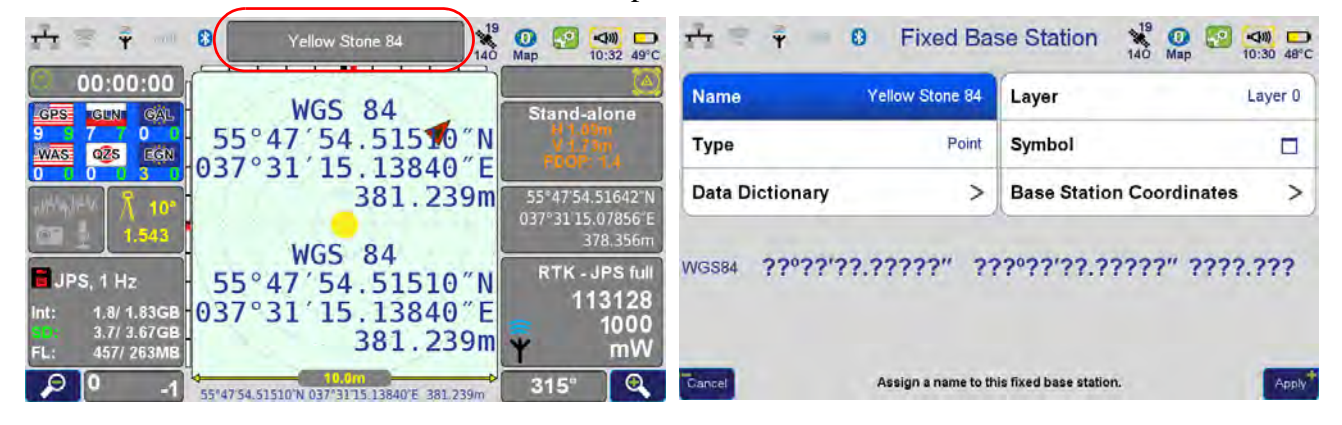

**Figure 16. Base station parameters**

18. Enter Base station coordinates: *Base Station Coordinates*  $\triangleright$  *Enter Position:* 

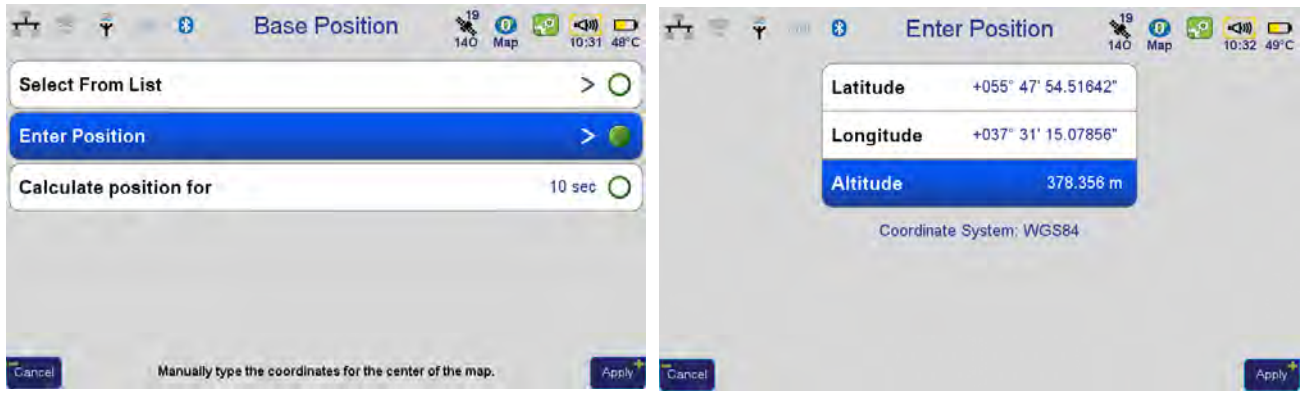

**Figure 17. Base station position**

19. Tap *Apply* on all screens, then return to *Action* screen (by pressing *Action* button).

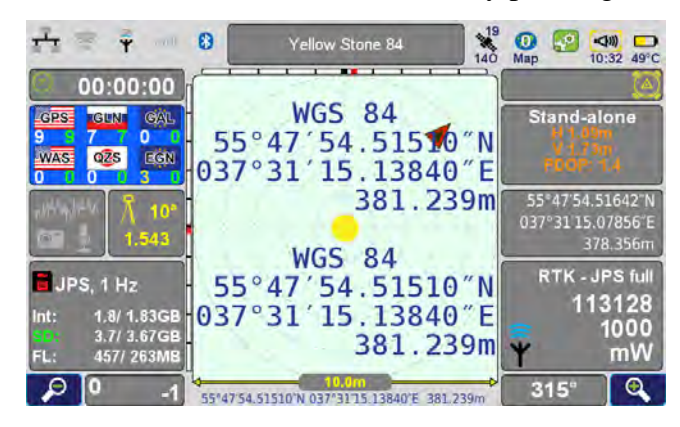

**Figure 18. Action screen**

20. Now base station is configured. Please do not move it!

21. Press *Action* button, to switch to *Command* screen and tap *Start*. To stop the base operation tap *Stop*.

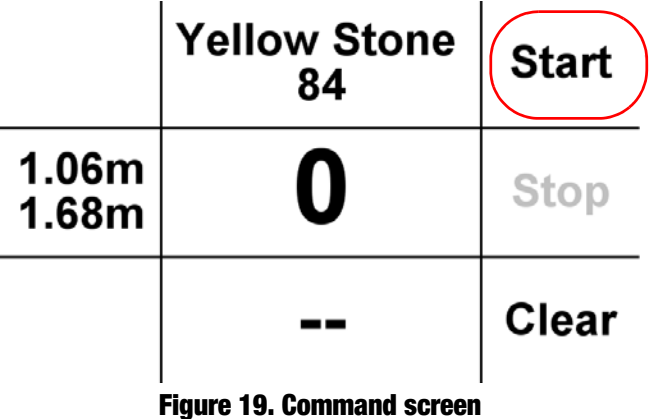

22. Press *Action* button, to return to *Action* screen. In the *Action* screen ensure the base station is transmitting corrections:

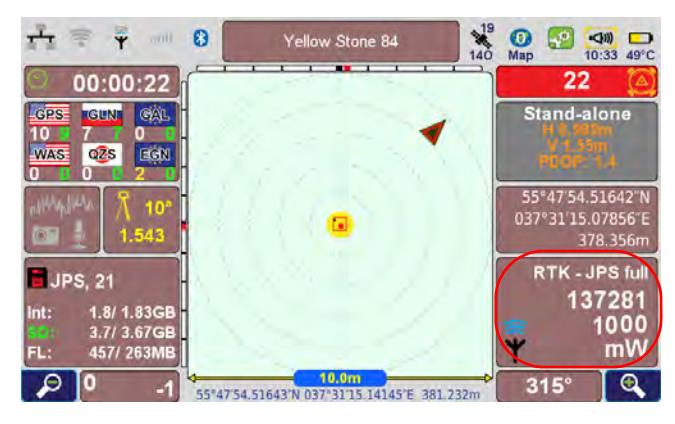

**Figure 20. Base station is transmitting corrections**

23. To disable Base station, after finishing the work, tap *Settings* ▶ GNSS ▶ Transmit Data (Base), and set UHF modem format to None. Otherwise the base station operation will continue.